## **TABULADOR DE FORMULÁRIOS FMCAITBFO**

 *Explicação: Possibilita a personalização de seus formulários, no padrão JOTEC, em formato texto e PDF para emissão de relatórios específicos.*

## Para realizar essa operação acesse o módulo: *Faturamento***.**

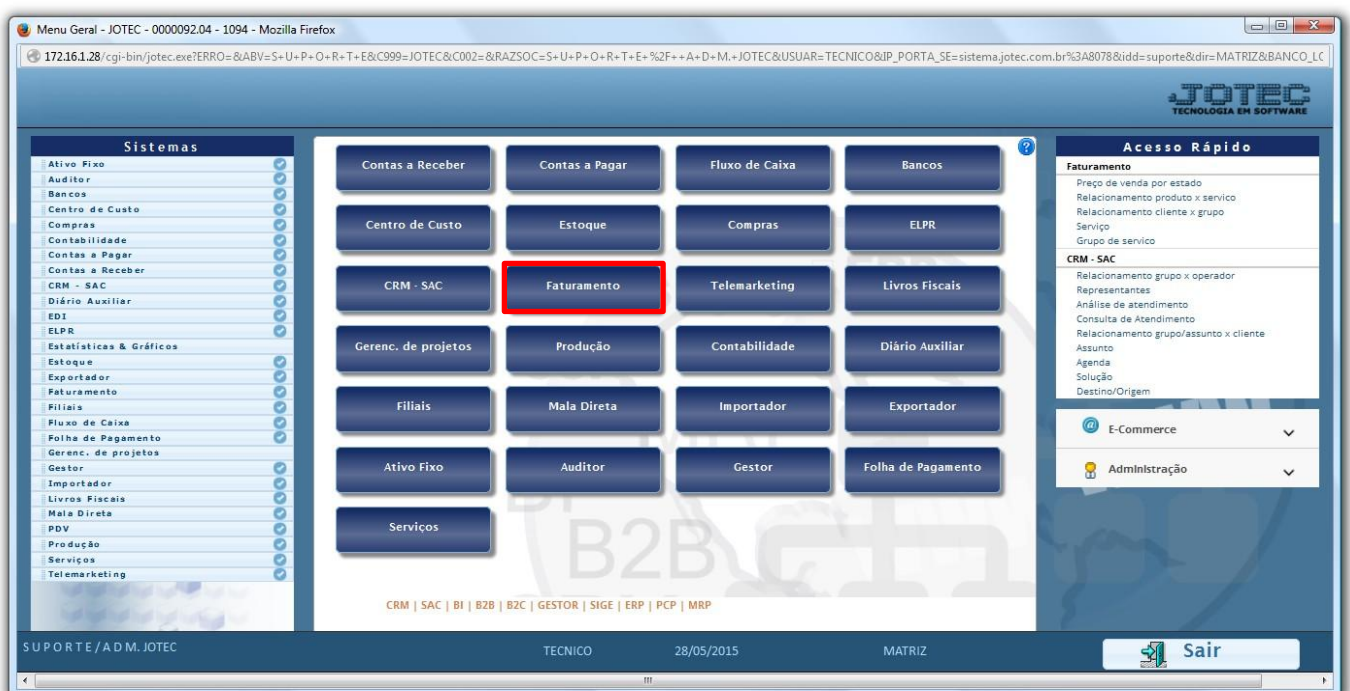

Em seguida acesse: *Arquivo > Tabulador de Formulários.*

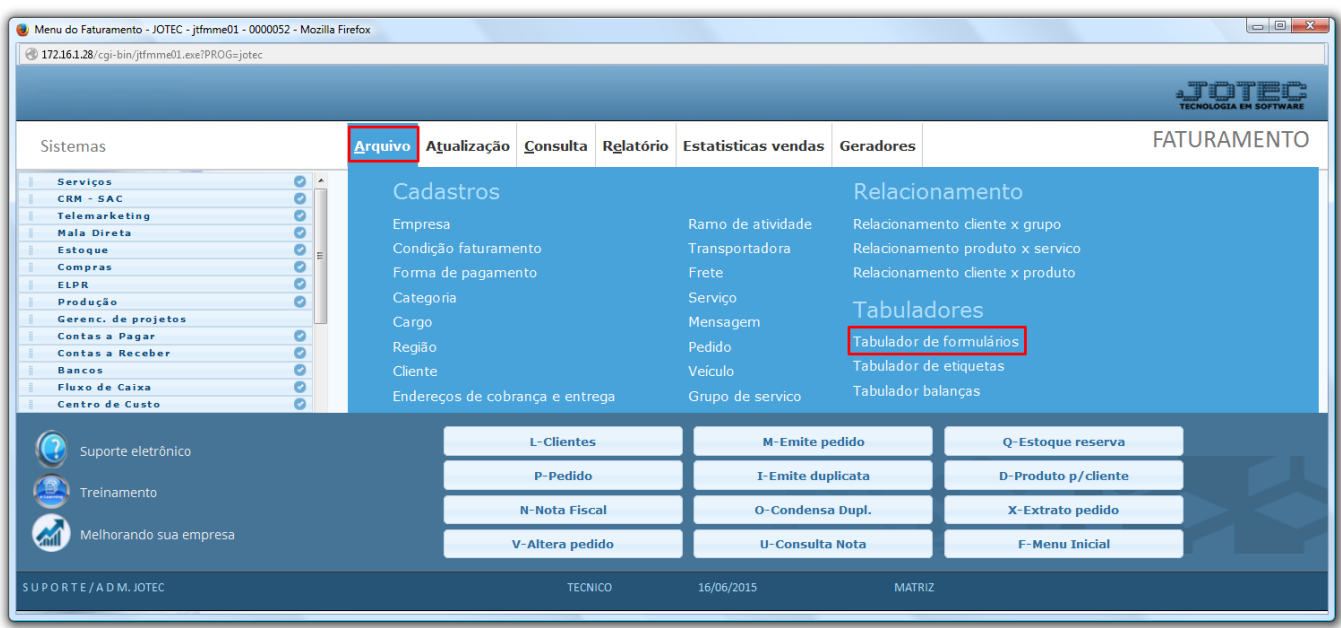

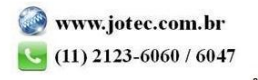

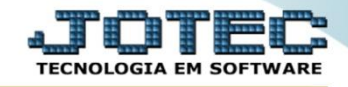

- Será aberta a tela abaixo. Para realizar a configuração do formulário primeiramente informe um *(1) Código* para o formulário, selecione o *(2) Tipo de formulário* a ser tabulado, os campos *(3) Ordem de imp.pedidos e produtos* podem ser mantidos como estão.
- Na parte *4* deverão ser informados os campos do sistema que irão constar no formulário. Para isso basta informar os campos *Linha*, *Coluna* e *Campo,* e clicar no botão *Atualiza.* O campo *Tipo* só deverá ser utilizado para campos numéricos como: *Valor, Quantidade e Peso*.
- Na parte *5* deverão incluídas as *Mensagens fixas* do formulário, para isso basta dar um *duplo clique* sobre o *número da mensagem*, inserir a informação desejada e clicar no botão *Atualiza.* Para inclusão destas mensagens deverão ser utilizados os campos: *DVMENF01* á *DVMENF50.*

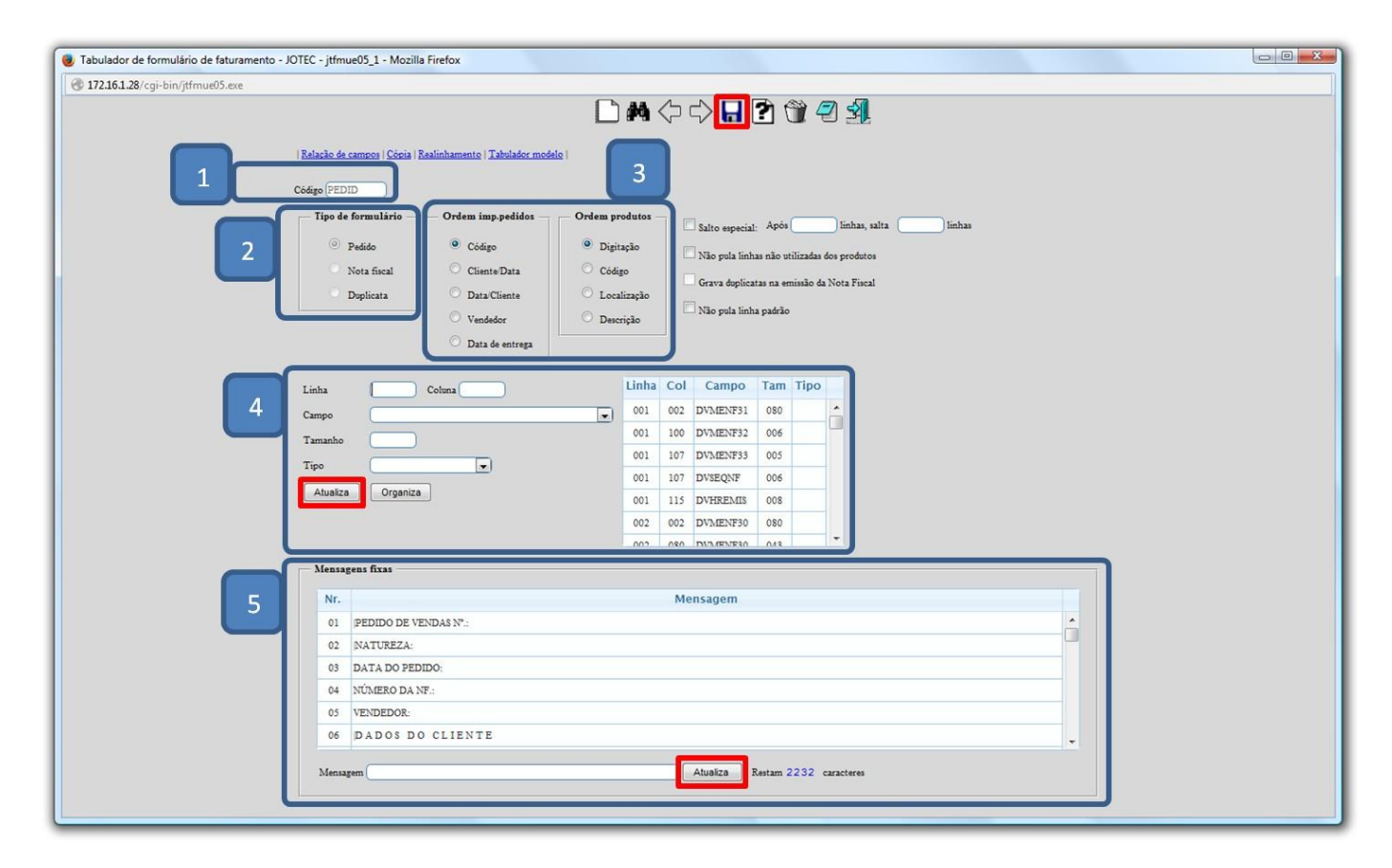

Clique do *Disquete* para incluir.

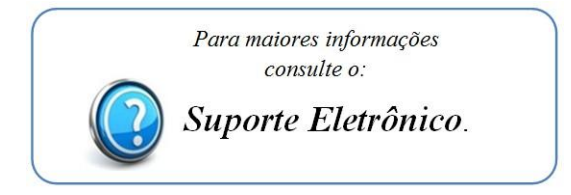

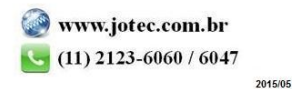